## Introduction:

The
technology
of *Spatial
Light
Modulators*(SLM)
grew
from
the
need
to quickly
convert
data
in
electronic
form
into
spatially
modulated
coherent
optical signals. This allows for the ability to introduce information into an optical system, since
the
information
can
be
carried
directly
by
the
optical
amplitude.
To
achieve this,
one
needs
to
manipulate
the
complex
optical
fields
transmitted
through
the optical
system.
Originally
photographic
films
were
used
for
wavefront
modulation but
much
more
powerful
optical
information
processing
systems
can
be
realized
if the
film
is
replaced
by
a
spatial
light
modulator
capable
of
changing
transited
light in
real
time
in
response
to
optical
or
electronic
control
signals
(Goodman).

Over the history of optical information processing, a great many different SLM technologies have emerged along with the proliferation of practical application. Such SLMs technologies include: Liquid Crystal SLMs, magneto-optic SLMs, deformable
mirror
SLMs,
and
multiple‐quantum‐well
(MQW)
SLMs.
Liquid
Crystal SLMs are the most present in everyday technology and will be the type you will have the
opportunity
to
work
with.
(Goodman).

In this lab you will be investigating the properties and capabilities of a twisted-nematic liquid crystal SLM. The SLM is composed of carefully chosen dimensions of spatially separated *liquid crystal* cells. *Liquid Crystals* are considered a phase
of
matter
in
which
the
molecule
order
is
between
the
crystalline
solid
state and
the
liquid
state.
Each
LC
cell
is
composed
of
long,
cigar‐shaped
molecules sandwiched between two alignment layers, which set the angle of the molecule's long axis alignment at the interface. The two layers, however, do not share the same angle
so
the
molecules
form
a
"helix"
structure
as
they
traverse
the
cell,
thus
giving rise
to
a *twisted*appearance–See
figure
1
(much
like
putting
a
deck
of
cards
between your two hands and fanning it around-Hecht pg. 372). *Nematic* liquid crystals are ones
where
the
molecules
tend
to
be
parallel
but
their
position
is
randomly distributed across the cell. A wonderful set of pictures that do a much greater justice at
conveying
what
a
TN‐LCD
is
can
be
found
in
Hecht
on
pages
370‐373.

The helix structure of the twisted nematic crystal can be used to change the polarization
status
of
incident
light.
When
the
polarization
of
the
light
is
parallel
to the molecules of the cell at the entrance facet, the polarization follows the twist of the molecule axis. You can think of the cell as being a series of thin wave-plates each with a minute gradation of their optical axis. Therefore the light leaves the cell with a polarization that is perpendicular to the incident polarization. In order to realize a dynamic
optical
element,
a
voltage
is
applied
to
the
LC
cell.
This
voltage
causes changes
of
the

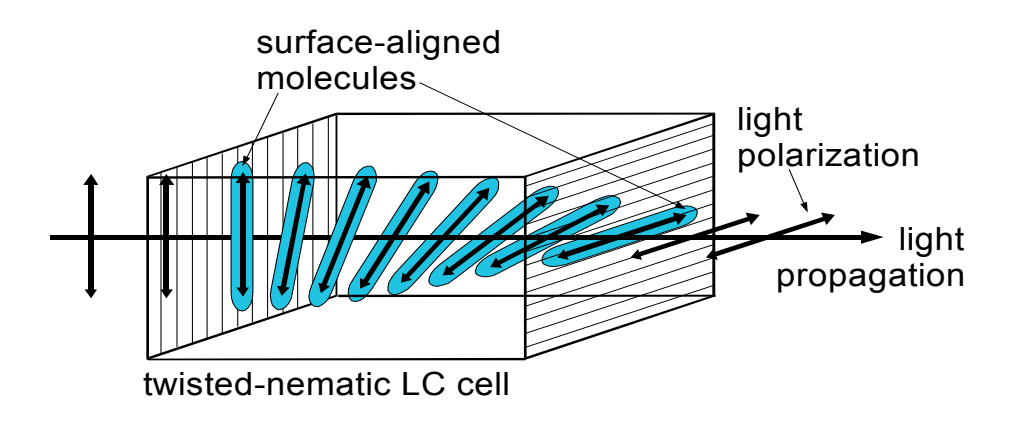

Figure 1: Twisted-nematic liquid crystal cell

molecular orientation, as is illustrated in figure 2 for three voltages V<sub>A</sub>, V<sub>B</sub>, V<sub>c</sub>. molecular of conducting as is masurated in right of the united condiges  $\lambda_N$ ,  $\lambda_N$ ,  $\lambda_N$ .<br>Additionally to the twist caused by the alignment layers, the molecules experience a voltage-dependent tilt if the voltage is higher than a certain threshold voltage. With increasing
voltage,
only
some
molecules
close
to
the
cell
surface
are
still
influenced increasing voltage, only some molecules close to the cell surface are still influence<br>by the alignment layers, but the majority of molecules in the center of the cell will bet aligned parallel to the electric field direction.

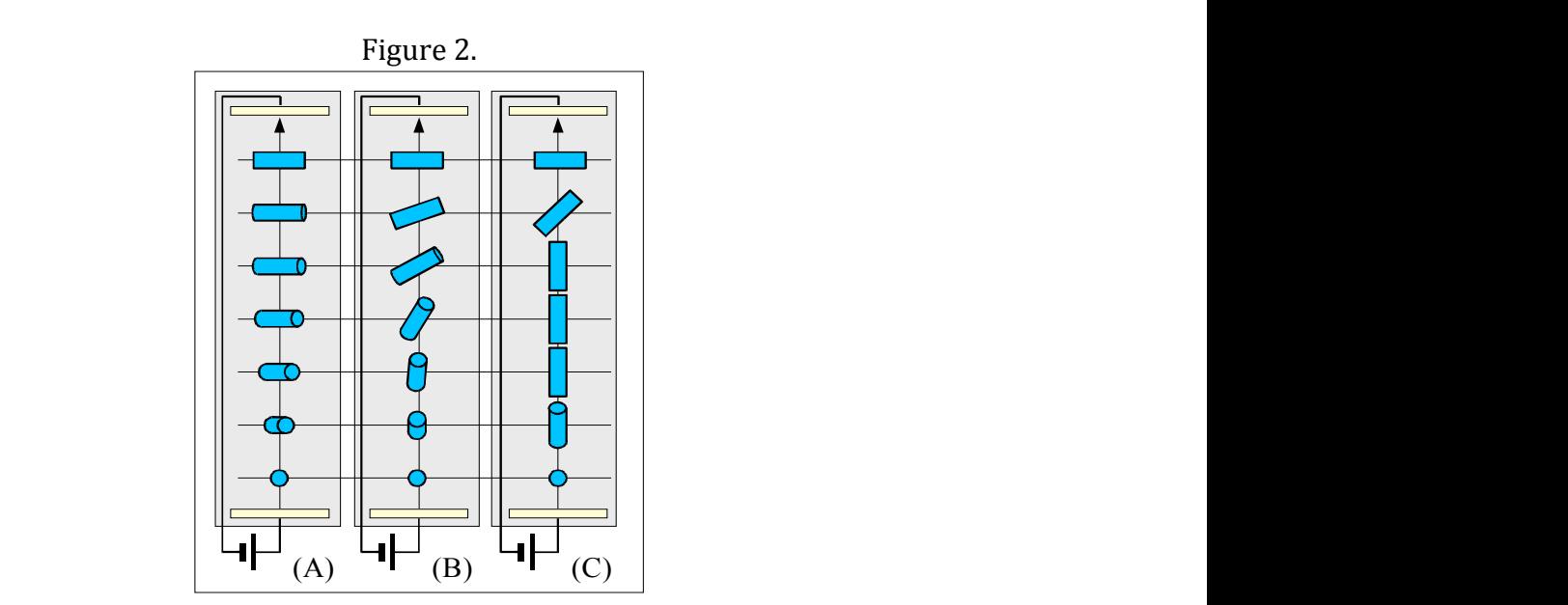

Tilt of twisted LC molecules with voltage increasing from  $(A)$  to  $(C)$ 

The
liquid
crystal
is
birefringent
and
thus
can
be
defined
by
two
indices
of refraction similar to a waveplate. The unique feature about the liquid crystal display in
the
SLM
is
the
extraordinary
refractive
index
is
dependant
on
the
angle
the molecules make with the normal of the entrance and exit layer, typically defined as the
z‐axis
or
direction
of
propagation.
The
explicit
formula
is
given
by

$$
\frac{1}{n_{eo}^2(\theta)} = \frac{\cos^2(\theta)}{n_o^2} + \frac{\sin^2(\theta)}{n_{eo}^2}
$$
 Eq. 1

isotropic i.e. the optical properties of the material are the same in all directions. The angle  $\theta$  is a function of the applied voltage, so the value of  $n_{eo}$  is also dependant on voltage. As  $\theta \rightarrow 0$  we can see the value of  $n_{eo} \rightarrow n_o$  and the liquid crystal becomes Hence, light passing through will only experience one refractive index. This idea is of importance
to
understanding
how
the
polarization
of
light
is
changed
by
the
SLM.

The
following
is
a
short
list
of
accessible
texts,
with
germane
chapters indicated,
which you
should
reference
to
your
assimilation
of
some
of
the
more difficult
concepts.

#### *Further
Readings:*

*Diffraction
and
Fourier
Optics:*

- 1) Hecht
Ch
7.3‐7.4.4,
Ch
10‐11,
Ch
13.2‐13.2.3
- 2) Fowles
Ch
5
- 3) Introduction
to
Fourier
Optics
Ch
2‐4
- 4) Pedrotti's Inro. To Optics Ch 11, 13, 21

*Spatial
Light
Modulators:*

- 1) Intro.
To
Fourier
Optics
Ch
7.2
- 2) Hecht
Ch
8.12
- 3) Pedrotti's
Intro.
To
Optics
Ch
17‐5
- 4) OptiXplorer
Manual

\*
Additionally
it
would
be
beneficial
to
review
polarization,
interference
and
some geometrical
optics
such
as
microscopes.

### Section
1:
Amplitude
modulation
and
projection

Objectives: To understand the following experiments and the functionality of the LC display, the polarization of the light plays a crucial role. Therefore the polarization characteristics
of
the
LC
display
will
be
determined
first.
Then
a
projector
setup
will be assembled using the light modulator as the image source. During the experiment contrast
and
pixel
size
will
be
determined.

Measurement of the polarization properties of the SLM.

In
this
experiment,
the
polarization
properties
of
the
light
modulator
will
be determined. Place the unaddressed LC display between two polarizers, or alternatively a linearly polarized light source and a polarizer. The two polarizers

each have a polarization axis, which are [not indicated on the polarizer. Using a polarizer
with
a
known
fixed
axis
and
the
power‐meter,
determine
the
polarization axis of the two variable polarizers. Mark the polarization angle with a small piece of tape.] indicated by the small mark on the outside edge of the inner mount. Align this mark with the 0 degree mark. Next ensure that the beam incident onto the LC display
is
both
collimated
and
completely
illuminating
the
display.
This
is
done using,
what
is
commonly
referred
to
as,
a
cage
system,
which
consists
of
two
lenses of focal lengths  $f = -30$ mm and  $f = 200$ mm attached to a rail guide. Adjust the lens separation in order expand and collimate the beam. Using the second polarizer as an analyzer, measure the angular distribution of the intensity by setting the polarizer at
zero
degrees
and
varying
the
analyzer
angle;
10‐degree
increments
will
suffice. Record the data and graph normalized intensity vs. analyzer angle. Without removing the SLM, comment on the intensity curve produced if the SLM were removed
from
the
setup.

#### **Q1)** Is the light leaving the SLM linear, elliptical or circular polarized? How can **you
tell?**

### Projector
Setup

Using a LED/White light source, place an  $f = 75$  mm lens in such a way that the
beam
is
collimated
and
large
enough
to
illuminate
the
entire
LC
display.
Make sure
that
no
scattered
light
bypasses
the
display
using
a
rectangular
aperture,
which can
be
constructed
from
a
piece
of
cardboard.
Place
the
polarizer,
analyzer
and
SLM behind the collimating lens similar to figure 1. The SLM is positioned as close to the collimating
lens
as
possible,
so
that
the
aperture
of
the
display
is
fully
illuminated. Place an objective lens ( $f = 100$  mm) behind the display and adjust it in such a way that
a
focused
and
enlarged
image
appears
on
the
screen.
Try
using
an
iris diaphragm
with
different
apertures.

#### **Q2) What
is
the
influence
of
the
aperture
regarding
the
depth
of
focus, brightness,
and
influence
of
lens
aberrations.**

All
lenses
used
are
Plano‐convex/concave.
Indicate
which
side
should
face the light source in order to reduce aberration and then implement your decision in order
to
optimize
your
projector.

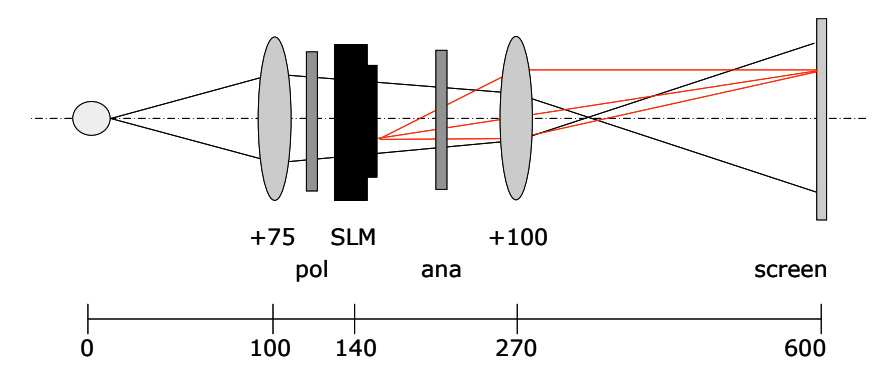

Figure 3: An example for a projector setup with the optical path for illumination (black) and the optical path for imaging (red)

Open the OptiXplorer software by going to *Start→All Programs→ Holoeye* App. Software 2.8 for the OptiXplorer (x2). The window that will open should say OptiXplorer 2.8 in the upper, left corner. If this is not the case or the program will not open,
re‐read
the
instructions,
try
again
and
if
there
is
still
a
problem,
ask
for assistance.  $\frac{1}{2}$  (1.1.1  $\frac{1}{2}$  or  $\frac{1}{2}$  and  $\frac{1}{2}$  and  $\frac{1}{2}$  and  $\frac{1}{2}$  and  $\frac{1}{2}$   $\frac{1}{2}$  and  $\frac{1}{2}$   $\frac{1}{2}$  and  $\frac{1}{2}$   $\frac{1}{2}$  and  $\frac{1}{2}$   $\frac{1}{2}$  and  $\frac{1}{2}$   $\frac{1}{2}$  and  $\frac{1}{2}$   $\frac{1$ 

Use the OptiXplorer software to address the SLM with a white screen by clicking
on *Elementary
Optical
Functions*<sup>→</sup> *Show
Blank
Screen*.
A
homogeneous
gray level
screen
should
appear.
Enlarge
the
blank
screen
so
that
it
fills
the
entire computer display. Position the mouse pointer on the right edge of the window until a toolbar appears. Familiarize yourself with the name of each button in the toolbar and its corresponding function; play around with the software for a few minutes.

Once you are comfortable with the names and general functions of the toolbar adjust the gray value of the blank screen until it is entirely white. Press the "Inverting" button to toggle between white and black. Next, rotate the polarizers, which are perpendicular to each other, in adequate step sizes—10 degrees works fine—and measure the changing contrast quantitatively. Remember contrast is given
by,

$$
\frac{I_{\text{max}} - I_{\text{min}}}{I_{\text{max}} + I_{\text{min}}}
$$
 *Eq. 2*

€ "Circular
Aperture" and
address
a
circle
of
reasonable
radius
onto
the
SLM.
Note where  $I_{max}$  and  $I_{min}$  correspond to the white and black addressed screen respectively. Find
and
record
what
polarizer/analyzer
combination
achieved
the maximum contrast. Again by clicking "Elementary Optical Functions" scroll down to what happens when one or both polarizers are removed. Keep the first polarizers fixed at the optimized position and rotate only the second one.

#### **Q3)
What
do
you
observe
in
terms
of
contrast
when
you
rotate
the
second polarizer
by
45/90/180
degrees?**

# Pixel size of the LC display

Address the LC display with a rectangular object of known dimensions. Using the projector setup from the previous experiment, find the pixel size of the LC display;
include
error.

Relation between pixel voltage and modification of the polarization state C/+DEFGA0HIJ+E8IHGD0A8K+DKI+FL8MJN0A8K+++

Every
gray
level
corresponds
to
a
specific
voltage
a
single
LCD
element
is addressed with. The different voltage leads to a different tilt in the liquid crystal molecules and therefore a different polarization state. Determine for six gray levels (250,
200,
…0)
the
rotation
angle
of
the
analyzer
for
the
smallest
and
largest measured
power
values. 01%,+!"#!\$%&!'()\*+&35.\*!+%,+)(+)'+%'(\$35.;(3\$B+\*!6!\*+32+5%22%;.\*(B/+D+41%(!+\*%=1(+,3.\$;!+\*%<!+)'+GJI+;)'+?!+.,!5>+ Every gray level corresponds to a specific voltage a single LCD element is

The
state
of
polarization
can
always
be
defined
as
an
ellipse.
In
parametric form, the semi-major axis *a* corresponds to maximum power, and accordingly the semi-minor axis *b* to the minimum power (measured with the analyzer rotated 90 degrees to the maximum). The angle of the analyzer for the maximum power corresponds to the angle  $\Delta$ , which denotes the rotation of the semi-major axis to the x‐axis.

$$
\vec{x}(\varphi) = \begin{pmatrix} \cos \Delta & -\sin \Delta \\ \sin \Delta & \cos \Delta \end{pmatrix} \begin{pmatrix} a \cdot \cos \varphi \\ b \cdot \sin \varphi \end{pmatrix}
$$
 Eq. 3

Using your favorite or most readily available graphing software (Kaleidagraph), plot the six different ellipses for each gray value. The results should be similar to figure 4.  $\overline{1}$  $\mathbf{1}_{1}$ 

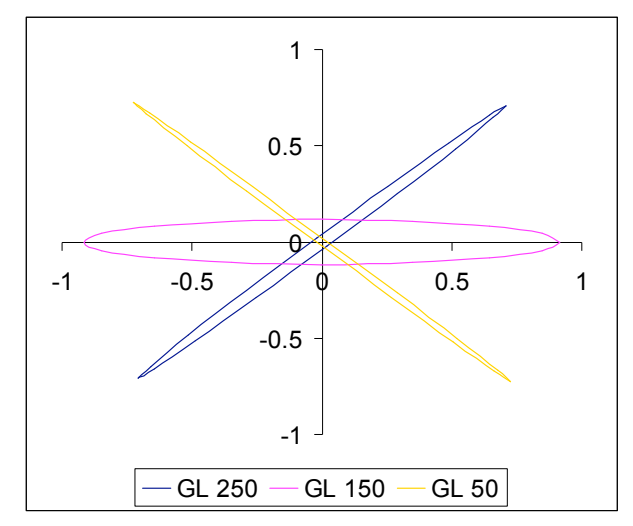

Figure 4: Rotated polarization ellipses for different grey levels (GL's)

# Section
2:
Linear
and
separable
binary
beam
slitter
gratings

## *Objectives:*

Illuminating
a
spatial
light
modulator
with
a
coherent
light
source
generates ndimilating a spatial light modulator with a conerent light source generates<br>diffraction patterns behind the display similar to those that appear behind a conventional
optical
grating.
One
can
consider
the
non‐addressed
display
as
an optical
grating.
The
reason
for
this
lies
in
the
structure
of
a
single
pixel.
It
consists
of the transparent part of the liquid crystal cell and the non-transparent part of the are transparent part of the inquite ery star centure the non-transparent part of the<br>control electronics. Assuming zero transmission for this part of the cell, the display can
be
seen
as
a
two‐dimensional
separable
grating
with
a
structure
as
shown
in
Fig. 5. With a so-called "Fourier Lens" the diffraction pattern allows conclusions to be drawn about the characteristics of the display.

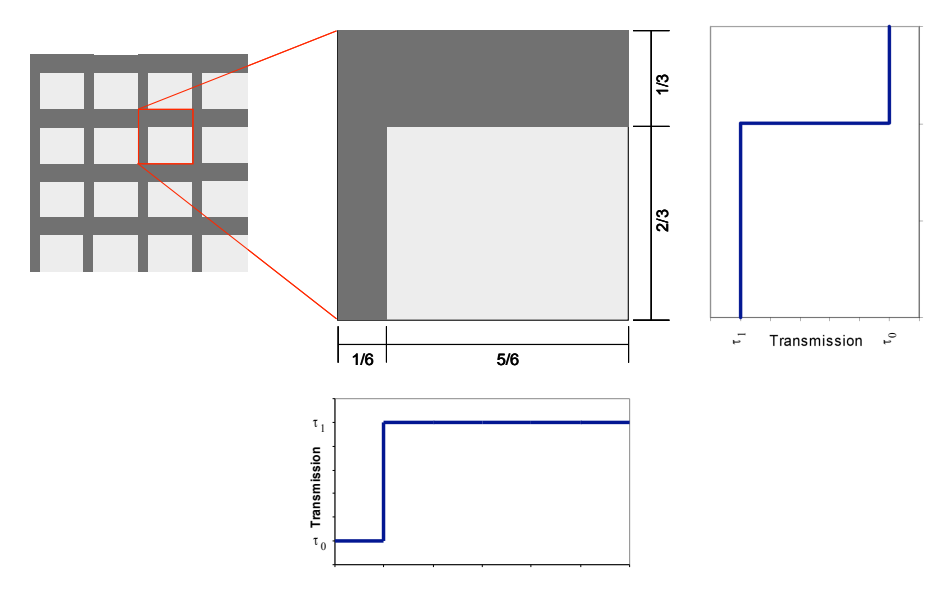

*Figure
5:
Simplified
model
of
a
pixel
with
its
transmission* rigure 5. Simplified model by a pixel with its transmission

# $\emph{Generation of diffraction pattern}$

Collimate
and
expand
the
laser
beam
so
the
entire
LC
display
is
illuminated. Place a lens ( $f = 250$ mm) in front of the SLM such that the position of the SLM and the front focal length of the lens coincide. Move the projector screen in the rear focal plane
of
the
lens.
You
should
see
a
focused
array
of
bright
spots.

Due to the aperture of the lens, the light that can contribute to the diffraction pattern
is
restricted.
That
means,
for
a
particular
diffraction
order,
only
partial

waves from a certain part of the illuminated area on the modulator can contribute. Placing the modulator directly in front of the lens minimizes this effect. If the screen is
not
positioned
in
the
rear
focal
plane
of
the
lens,
the
size
of
the
diffraction
pattern depends on the position of the light modulator. Try placing the lens behind the SLM. Observe what happens when the SLM's position is varied within the lens's rear focal length. You should note the lens still acts a Fourier Transform, which generates a far-field diffraction pattern at the lens's focal plane!

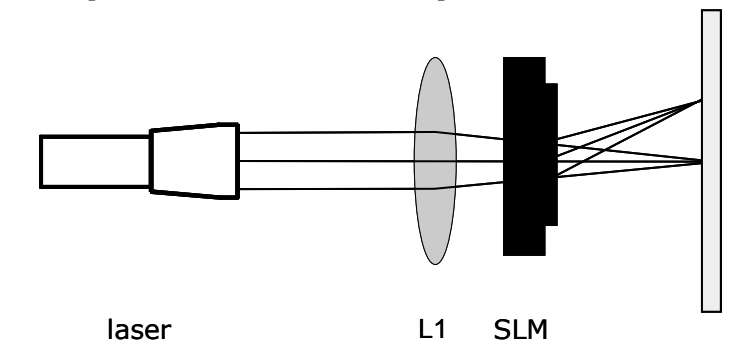

Figure 6: A Fourier lens generates the far-field diffraction pattern in its rear focal plane

Adjust the setup so you can clearly see the array of bright spots. You may need to place a diverging lens behind the setup so the diffraction pattern is enlarged for better measurements. Recall the pixel array can be thought of as a twodimensional grating able to be separated into two perpendicular N-slit gratings. annenbond, grading dote to be beparated med the perpendicular in one gradings.<br>With this and Fig. 5 in mind, determine the slit width and separation for a N-slit grating in the horizontal direction. Repeat this procedure along the vertical direction.  $\frac{1}{100}$  and  $\frac{1}{100}$  and  $\frac{1}{100}$  and  $\frac{1}{100}$  and  $\frac{1}{100}$  and  $\frac{1}{100}$  and  $\frac{1}{100}$  and  $\frac{1}{100}$  and  $\frac{1}{100}$  and  $\frac{1}{100}$  and  $\frac{1}{100}$  and  $\frac{1}{100}$  and  $\frac{1}{100}$  and  $\frac{1}{100}$  a

**Q4)
From
you
measurements,
what
is
the
pixel
size
of
the
display?
Compare you
answer
with
previous
measurement.
Also,
what
is
the
fill
factor,
or
what**  percent of each pixel is the non-transparent part of the liquid crystal cell? **Include
error.**

## **Section
3: Diffractive
Optics**

### *Objectives:*

Diffractive
Optical
Elements
(DOE's)
differ
from
the
classical
optical
elements like lenses and mirrors because they are based on their diffractive properties rather than
reflection
and
refraction.
When
dealing
with
the
traditional
optical
elements, diffraction
phenomena
are
considered
as
undesirable
features,
which
influences
the performance
of
an
optical
system
and
hence
should
be
minimized.
DOE's,
on
the other
hand,
make
use
of
diffraction
to
manipulate
the
waveform
of
an
incoming beam of light. Because of the nature of diffraction mostly highly monochromatic and coherent
light
is
used
with
DOE's.
The
first
application
of
wavefront
manipulation was holography. Holography inspired people to wavefront processing in which the

surface of a substrate was processed to change an input wavefront into another form.
In
principle
lenses
and
other
classical
optical
elements
are
all
wavefront processers, but their functionality is limited to relative simple actions. DOE's allow for
more
complex
wavefront
manipulations
and
resulted
in
modern
optical applications
as
'holographic
head
up
displays'
in
fighter
jets
and
recently
in automobiles.

#### *Fresnel
Zone
Lens
(FZL)*

The optical setup for this experiment is illuminating the LCD with a expanded and
collimated
laser
beam.
Open
the
software
OptiXplorer
and
go
to *Elementary Optical Functions → Fresnel Zone Lenses.* Set the inner radius to 35 pixels. Measure the
distance
between
the
lens
plane
and
the *nth* focus;
this
is
the
focal
distance *f*. From your measurements and the formula for the innermost radius of a binary zone lens,

$$
r = \sqrt{n \cdot \lambda \cdot f} \qquad \qquad Eq. 4
$$

determine once again the pixel size of the LC display. Compare with your previous results.

#### **Q5)
Where
does
equation
3
come
from?
Just
a
brief
description
is
needed.** [Hint: Pedrotti 13-6]

#### *Focal
length
of
the
diffractive
lens*

Using the OptiXplorer software address a blank screen on the SLM. With the toolbar
at
the
right
window
edge
a
lens
phase
will
be
added.
Find
the
focus
created by
this
DOE
and
the
corresponding
focal
length.
Forewarning,
the
focal
length
can grow
to
a
distance
of
3
meters
at
a
phase
of
25,
so
a
reasonable
phase
would
be greater
than
100.

#### *Creating
and
optimizing
a
DOE*

Add a  $f = 250$  mm lens behind the SLM followed by a  $f = -30$  mm lens. Download
an
image–less
than
200x200
pixels–from
the
Internet
or
upload
one
from your camera/phone into a folder. In the OptiXplorer software go to *File→Open* Image File and upload your image. Next, click the "*Compute DOE"* button in the upper right corner of the image. Adjust your setup until you see your image as a diffraction
pattern
on
the
screen.

Usually, when reconstructing a DOE there is a disturbing bright point in the middle, the zero order. Using a diverging refractive lens and a diffractive converging lens added to the DOE, one could spatially separate the reconstruction planes of the zero and first order. Begin by removing the  $f = 250$  mm lens and by replacing it with

 $af = 150$  mm lens in front of the SLM. Create a DOE from the examples included with the OptiXplorer software a.k.a. "grid.bmp" or "cords.bmp". For different lens phases, the focus plane and the Fourier plane is focused on the screen by moving the diverging lens. For several different lens phases, find the difference between the focus of the diffracted light and the focus of the undiffracted light. 265, (59") (365) (365) (233) (233) (233) (233) (234) (234) (234) (234) (234) (235) (236) (236) (236) (236) (236) (236) (236) (236) (236) (236) (236) (236) (236) (236) (236) (236) (236) (236) (236) (236) (236) (236) (236) (

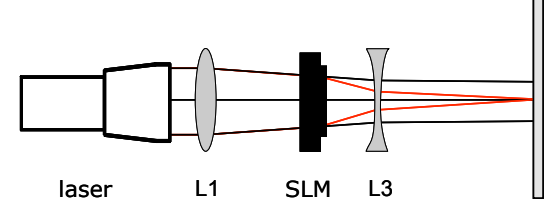

Figure 7. An added lens phase causes a focusing of the diffracted light (red). The undiffracted light is focused behind the screen (black).

By adding a prism phase to the addressed DOE is also possible to separate the orders. The diffraction pattern will be shifted in the x and y directions (see figure are sensor the manufacture purceled with so since the manufacture (see again of the SLM and replace the diverging one with a f = -100 mm lens. Adjust you setup in such a way as to clearly see the image on the rojector screen. For different prism phase values record the shift of the diffraction pattern. By adding a prism phase to the addressed DOE is also possible to separate Kemove the positive fens in front of the SLM and replace the diverging one with  $\sigma$  and  $\sigma$  are the Fig. contribution  $\sigma$  and  $\sigma$ 

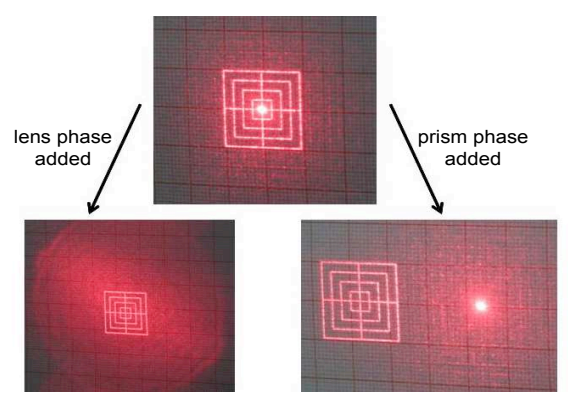

Figure 8: Top: focused zero order; Left: zero order defocused; Right: diffraction pattern shifted

# Section 4: Interferometric measurement of the phase modulation

#### *Objectives:*  $D:$  $B_{3}$

The phase modulation that can be achieved with a spatial light modulator for a coherent light source can be measured with a two-beam interference setup. Two  $\overline{a}$  :  $\overline{a}$  :  $\overline{a}$  :  $\overline{a}$  :  $\overline{a}$  :  $\overline{a}$  if  $\overline{a}$  if  $\overline{a}$  if  $\overline{a}$  if  $\overline{a}$  if  $\overline{a}$  if  $\overline{a}$  if  $\overline{a}$  if  $\overline{a}$  if  $\overline{a}$  if  $\overline{a}$  if  $\overline{a}$  if  $\overline{a}$  if  $\overline{a}$  i

coherent and collimated laser beams created by a double-hole mask illuminate the display. Both beams are separately guided to an appropriate half of the LCD. The left one
will
be
addressed
with
a
constant
grey
level
whereas
the
other
half
will
be addressed with grey levels varying from 0 to 255. A lens behind the display lets both beams interfere with one another and a microscope objective images the expanded interference pattern onto a CCD camera. A phase shift as a function of the addressed grey level will appear as a shift in the interference pattern perpendicular to the optical axis.

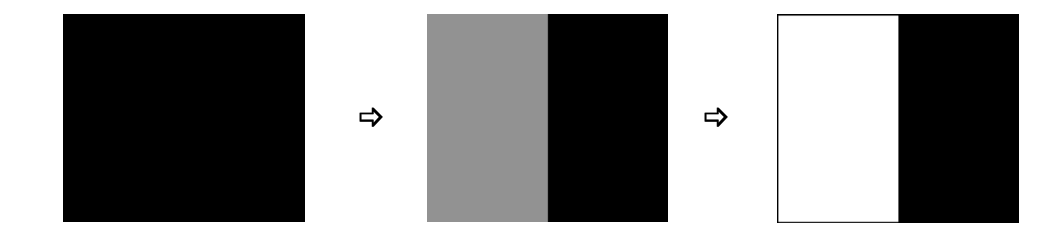

Fig. 9: Phase patterns used to determine the phase modulation.

## $Phase Measurement$

The
optical
setup
is
shown
in
figure
7.
The
laser
module
emits
a
collimated The optical setup is shown in ngure 7. The laser module emits a comma<br>beam. Construct a double-hole mask with hole diameter ~3 mm and aperture beam. Construct a double note mask with note diameter to min and aperture<br>separation ~7 mm. Place this mask into your optical system so two beams are created
and
each
passes
through
one
half
of
the
display.
A
linear
polarizer
in
front
of the
SLM
sets
the
incoming
polarization
state.
The
laser
emits
elliptical
polarized light so the intensity is dependent on both the SLM and the first polarizer's state. To remove this ambiguity we must set the intensity of the light leaving the first polarizer
to
be
independent
of
the
angle.

### **Q6) How
can
you
do
this?
[Hint:
Use
a
polarizer
and
a
waveplate]** !! %  $\mathcal{L}^{\text{max}}_{\text{max}}$

Using an  $f = 250$  mm lens and an objective lens  $(20x/0.4)$  image the interference pattern onto the CCD camera. Open the software PhaseCam and view the
interference
pattern. 7=!<!,,2!6575C7=8J!<@!@4=M;!:;!):GK85!S#!!!

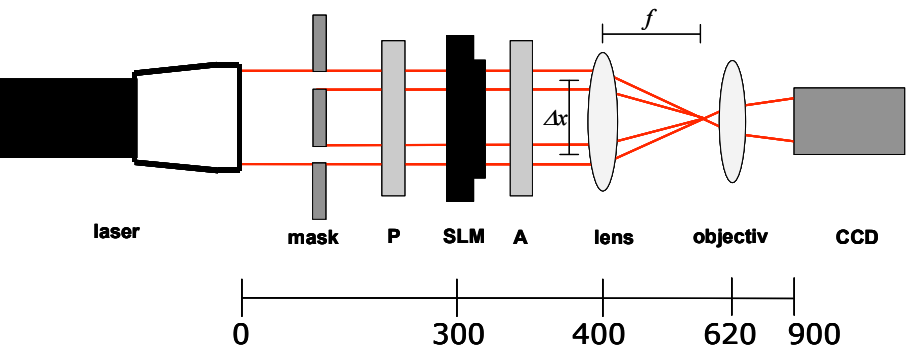

Figure 10:Two-beam interferometer to detect the phase shift

The
PhaseCam
software
offers
an
automated
measurement
of
the
shift
in
the interference pattern. Begin by selecting the "Preview" button to make sure the<br>interference pattern. Begin by selecting the "Preview" button to make sure the interference
pattern
has
good
contrast
and
the
detector
is
not
saturated.
Once merior once pattern has good contrast and the detector is not saturated.<br>everything is properly adjusted push "Test Image". A stable image of the interference pattern will be displayed. By clicking the right mouse button inside of the image a particular intensity line is selected. Press "Readout Lines" to show a sinusoidal intensity profile. If the profile seems jittery and uneven, increase the "Averaging" number until the profile is smooth. Open the gray level window using the corresponding button and make sure that is occupies the full screen of the LCD. are corresponding batton and make sare that is occupies the ran server or the 201<br>Before starting the measurements, the increments have to be chosen. This option changes the time and the resolution of one measurement. This is always a compromise since fast measurements have a low resolution and slow measurements have a high resolution. g the ineasurements, the increments have to be chosen.  $\frac{1}{2}$ 

The "Start" button starts the measurement and gray levels varying from 0 to 255 are addressed onto the active half of the grey level window in succession. Once the software is done, minimize the grey value window. You should see something similar to Figure 10 below. By pushing "Show Measurement Points" after the image shimar to right to below. By pashing "show measurement romes" after the mage<br>is shown, the measurements points will appear as red dots. Save the data and open fart" button starts the measurement and gray levels var

| <b>Video-Options</b> | <b>Preliminary Tasks Distance 82 Pixel</b> |  |
|----------------------|--------------------------------------------|--|
| Preview              | Test Image                                 |  |
| Format               | Readout Lines                              |  |
| Display              |                                            |  |
| Source               | Show List                                  |  |

Figure 11: Phase Cam Software

it in Excel. Some measurement points will have "jumped" to the next minimum. This is simply fixed by adding or subtracting the period from these measurements. Find the value of  $\Delta y$  or the distance the minimum shifted from the initial minimum (gray value of 0). From this measurement and the period, plot the phase shift,  $\Delta\varphi$ , as a function of grey level. Repeat this procedure for different polarizer and analyzer configurations.
You
will
need
the
following
equation
to
determine
phase
shift. om this measurement and the period, plot the phase sh

$$
\Delta \varphi = \frac{2\pi}{g} \cdot \Delta y
$$
 Eq. 5

*Reference:*

Goodman, Joseph W. *Introduction to Fourier Optics*. New York, New York: The McGraw‐Hill
Companies,
1968

Hecht, Eugene. Optics 4<sup>th</sup> Edition. Menlo Park, California: Addison Wesley Longman, 2002

OptiXplorer
Education
Kit
Manual.
Holoeye
Photonics
AG,
2002